# Skrócona instrukcja obsługi Micropilot FMR43 IO-Link

Radarowa sonda poziomu

# **& IO-Link**

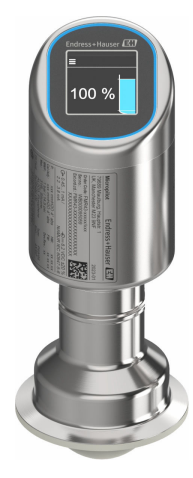

Niniejsza skrócona instrukcja obsługi nie zastępuje pełnej instrukcji obsługi wchodzącej w zakres dostawy przyrządu.

Szczegółowe dane dotyczące przyrządu znajdują się w instrukcji obsługi oraz w innej dokumentacji: Jest ona dostępna dla wszystkich wersji przyrządu:

- Poprzez Internet: [www.pl.endress.com/deviceviewer](http://www.endress.com/deviceviewer)
- Poprzez smartfon/tablet z zainstalowaną aplikacją *Endress +Hauser Operations*

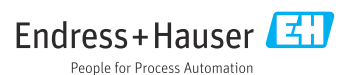

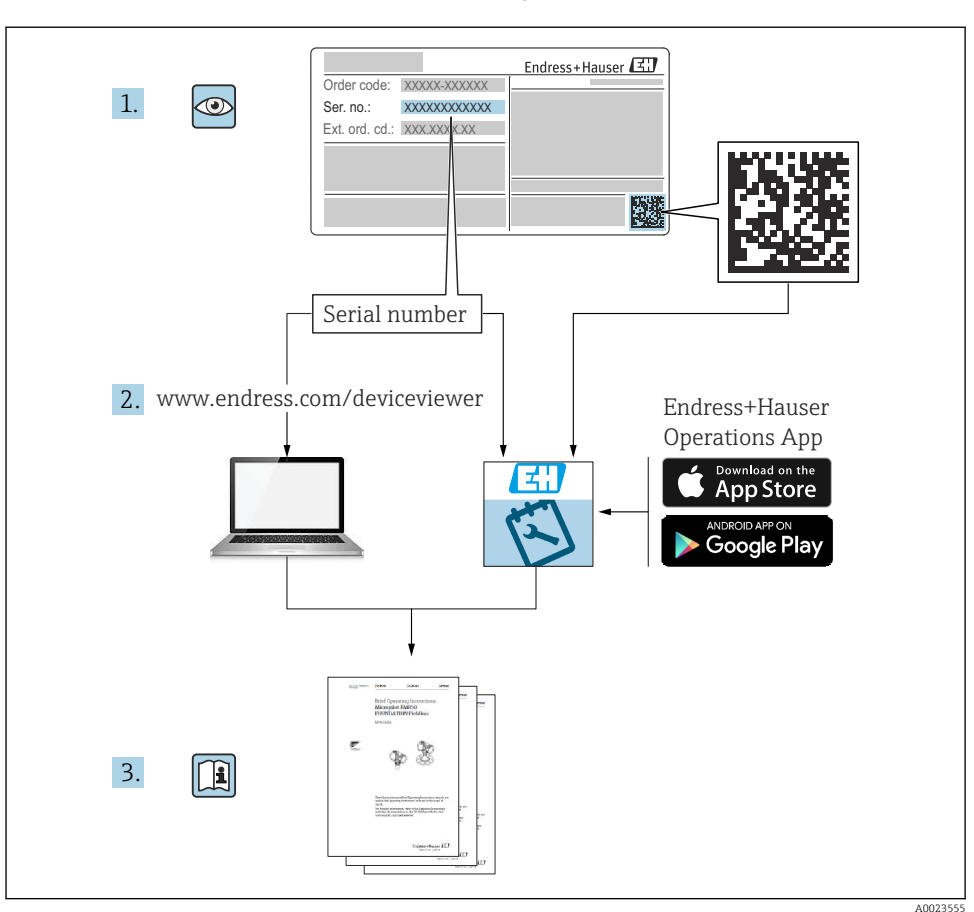

# 1 Dokumentacja uzupełniająca

# 2 Informacje o niniejszym dokumencie

## 2.1 Przeznaczenie dokumentu

Skrócona instrukcja obsługi zawiera wszystkie najważniejsze informacje: od odbioru dostawy do pierwszego uruchomienia.

### 2.2 Symbole

#### 2.2.1 Symbole bezpieczeństwa

#### **NIEBEZPIECZEŃSTWO**

Ten symbol ostrzega przed niebezpieczną sytuacją. Zignorowanie go spowoduje poważne uszkodzenia ciała lub śmierć.

#### **A OSTRZEŻENIE**

Ten symbol ostrzega przed niebezpieczną sytuacją. Zlekceważenie tego zagrożenia może spowodować poważne obrażenia ciała lub śmierć.

#### **A PRZESTROGA**

Ten symbol ostrzega przed niebezpieczną sytuacją. Zlekceważenie tego zagrożenia może być przyczyną lekkich lub średnich obrażeń ciała.

#### **NOTYFIKACJA**

Ten symbol zawiera informacje o procedurach oraz innych czynnościach, które nie powodują uszkodzenia ciała.

#### 2.2.2 Symbole rodzaju komunikacji

#### Bluetooth<sup>®</sup>:

Bezprzewodowa transmisja danych krótkiego zasięgu pomiędzy różnymi urządzeniami.

#### IO-Link:  $\bigcirc$  IO-Link

System komunikacji służący do podłączenia inteligentnych czujników i urządzeń wykonawczych do systemu automatyki. Technologia IO-Link jest standardem opisanym w normie IEC 61131-9, jako "Interfejs komunikacji cyfrowej punkt-punkt do małych czujników i elementów wykonawczych (SDCI)".

#### 2.2.3 Symbole oznaczające rodzaj informacji

#### Dopuszczalne: V

Dopuszczalne procedury, procesy lub czynności.

#### Zabronione: X

Zabronione procedury, procesy lub czynności.

Informacje dodatkowe:

Odsyłacz do dokumentacji: **II** 

Odsyłacz do strony:

Kolejne kroki procedury: 1. , 2. , 3.

Wynik w danym kroku procedury:  $\Box$ 

2.2.4 Symbole na rysunkach

Numery pozycji: 1, 2, 3 ...

Kolejne kroki procedury: 1. , 2. , 3.

Widoki: A, B, C, ...

### 2.3 Dokumentacja

Wykaz i zakres dostępnej dokumentacji technicznej, patrz:  $\overline{\mathbf{r}}$ 

- *Device Viewer* [\(www.endress.com/deviceviewer\)](https://www.endress.com/deviceviewer): należy wprowadzić numer seryjny podany na tabliczce znamionowej,
- Aplikacja *Endress+Hauser Operations*: należy wprowadzić numer seryjny podany na tabliczce znamionowej lub zeskanować kod kreskowy QR z tabliczki znamionowej.

### 2.4 Zastrzeżone znaki towarowe

### Apple®

Apple, logo Apple, iPhone i iPod touch to zastrzeżone znaki towarowe Apple Inc., zarejestrowane w USA i w innych krajach. App Store to znak usługowy Apple Inc.

### Android®

Android, Google Play i logo Google Play to zastrzeżone znaki towarowe Google Inc.

#### Bluetooth®

Znak słowny i logo *Bluetooth®* to zastrzeżone znaki towarowe Bluetooth SIG, Inc. Każdy przypadek użycia tego znaku przez Endress+Hauser podlega licencji. Pozostałe znaki towarowe i nazwy handlowe należą do ich prawnych właścicieli.

### **® IO-Link®**

jest zastrzeżonym znakiem towarowym. Może być stosowany z produktami i usługami przez podmioty będące członkami grupy IO-Link Community oraz przez podmioty niebędące jej członkami, posiadające odpowiednią licencję. Dodatkowe informacje dotyczące korzystania z komunikacji IO-Link podano w zasadach IO-Link Community na stronie: www.io.link.com.

# 3 Podstawowe zalecenia dotyczące bezpieczeństwa

## 3.1 Wymagania dotyczące personelu

Personel obsługi powinien spełniać następujące wymagania:

- ‣ Przeszkoleni, wykwalifikowani operatorzy powinni posiadać odpowiednie kwalifikacje do wykonania konkretnych zadań i funkcji.
- ‣ Posiadać zgodę właściciela/operatora obiektu.
- ‣ Posiadać znajomość obowiązujących przepisów.
- ‣ Przed rozpoczęciem prac przeczytać ze zrozumieniem zalecenia podane w instrukcji obsługi, dokumentacji uzupełniającej oraz certyfikatach (zależnie od zastosowania).
- ‣ Przestrzegać wskazówek i podstawowych warunków bezpieczeństwa.

## 3.2 Użytkowanie zgodne z przeznaczeniem

Przyrząd pomiarowy, opisany w niniejszej instrukcji obsługi, jest przeznaczony do ciągłych, bezkontaktowych pomiarów poziomu cieczy, past, szlamów i materiałów sypkich.

### Użytkowanie niezgodne z przeznaczeniem

Producent nie ponosi żadnej odpowiedzialności za szkody spowodowane niewłaściwym użytkowaniem lub użytkowaniem niezgodnym z przeznaczeniem.

Unikać uszkodzeń mechanicznych:

‣ do czyszczenia powierzchni przyrządu nie używać twardych, ani ostro zakończonych narzędzi.

Objaśnienie dla przypadków granicznych:

‣ W przypadku cieczy specjalnych i cieczy stosowanych do czyszczenia, Endress+Hauser udzieli wszelkich informacji dotyczących odporności na korozję materiałów pozostających w kontakcie z medium, nie udziela jednak żadnej gwarancji ani nie ponosi odpowiedzialności.

### Ryzyka szczątkowe

Podczas pracy, wskutek wymiany ciepła z medium procesowym oraz wytwarzania ciepła przez układy elektroniczne, obudowa może nagrzać się do temperatury 80 °C (176 °F). Podczas pracy czujnik może osiągnąć temperaturę bliską temperatury medium.

Niebezpieczeństwo oparzenia wskutek kontaktu z gorącymi powierzchniami!

‣ W przypadku medium o podwyższonej temperaturze należy zapewnić odpowiednie zabezpieczenie przed oparzeniem.

# 3.3 Bezpieczeństwo pracy

Podczas obsługi przyrządu:

- ‣ Zawsze należy mieć nałożony niezbędny sprzęt ochrony osobistej wymagany obowiązującymi przepisami.
- ‣ Przed przystąpieniem do wykonania podłączeń elektrycznych wyłączyć zasilanie.

# 3.4 Bezpieczeństwo eksploatacji

Ryzyko uszkodzenia ciała!

- ‣ Przyrządu można używać wyłącznie wtedy, gdy jest on sprawny technicznie oraz wolny od usterek i wad.
- ‣ Za niezawodną pracę przyrządu, odpowiedzialność ponosi operator.

### Przeróbki przyrządu

Niedopuszczalne są nieautoryzowane przeróbki przyrządu, ponieważ mogą spowodować zagrożenia trudne do przewidzenia:

‣ Jeśli mimo to przeróbki są niezbędne, należy skontaktować się z producentem.

### Naprawa

Aby zapewnić stałą niezawodność i bezpieczeństwo eksploatacji:

‣ należy używać wyłącznie oryginalnych akcesoriów.

### Obszar zagrożony wybuchem

Aby wyeliminować zagrożenia dla bezpieczeństwa personelu lub obiektu podczas eksploatacji przyrządu w strefie niebezpiecznej (np. zagrożenia wybuchem, występowania urządzeń ciśnieniowych):

- ‣ Sprawdzić na tabliczce znamionowej, czy zamówiony przyrząd jest dopuszczony do zamierzonego zastosowania w strefie niebezpiecznej.
- ‣ Przestrzegać wymagań technicznych określonych w dokumentacji uzupełniającej, stanowiącej integralną część niniejszej instrukcji obsługi.

# 3.5 Bezpieczeństwo produktu

Przyrząd został skonstruowany i przetestowany zgodnie z najnowszymi standardami bezpieczeństwa eksploatacji i zgodnie z uznaną praktyką inżynierską i opuścił zakład produkcyjny w stanie zapewniającym bezpieczną eksploatację.

Przyrząd spełnia ogólne wymagania bezpieczeństwa i wymogi prawne. Ponadto jest zgodny z dyrektywami unijnymi wymienionymi w Deklaracji Zgodności UE dla konkretnego przyrządu. Endress+Hauser potwierdza ten fakt, umieszczając na przyrządzie znak CE.

# 3.6 Bezpieczeństwo systemów IT

Nasza gwarancja obowiązuje wyłącznie w przypadku montażu i eksploatacji przyrządu zgodnie z opisem podanym w instrukcji obsługi. Przyrząd jest wyposażony w mechanizmy zabezpieczające przed przypadkową zmianą ustawień.

Działania w zakresie bezpieczeństwa systemów IT zapewniające dodatkową ochronę przyrządu oraz transferu danych muszą być wdrożone przez operatora zgodnie z obowiązującymi standardami bezpieczeństwa.

# 3.7 Środki bezpieczeństwa IT w przyrządzie

Przyrząd posiada specjalne funkcje, umożliwiające zabezpieczenie ustawień przez operatora. Funkcje te mogą być konfigurowane przez użytkownika, a ich poprawne użycie zapewnia większe bezpieczeństwo pracy przyrządu. Rodzaj użytkownika można zmienić wykorzystując kod dostępu (dotyczy obsługi z wykorzystaniem wyświetlacza lokalnego, komunikacji Bluetooth lub oprogramowania FieldCare, DeviceCare oraz systemów zarządzania aparaturą obiektową np. AMS, PDM).

### 3.7.1 Dostęp poprzez interfejs Bluetooth®

Bezpieczna transmisja sygnałów za pomocą bezprzewodowej technologii Bluetooth® jest szyfrowana za pomocą techniki kryptograficznej testowanej przez Instytut Fraunhofera.

- Bez zainstalowanej aplikacji SmartBlue przyrząd nie będzie widoczny poprzez sieć Bluetooth®.
- Pomiędzy przyrządem a smartfonem lub tabletem ustanawiane jest tylko jedno połączenie typu punkt-punkt.
- Komunikację Bluetooth® można wyłączyć lokalnie lub za pomocą aplikacji SmartBlue/ FieldCare/DeviceCare.

# 4 Odbiór dostawy i identyfikacja produktu

## 4.1 Odbiór dostawy

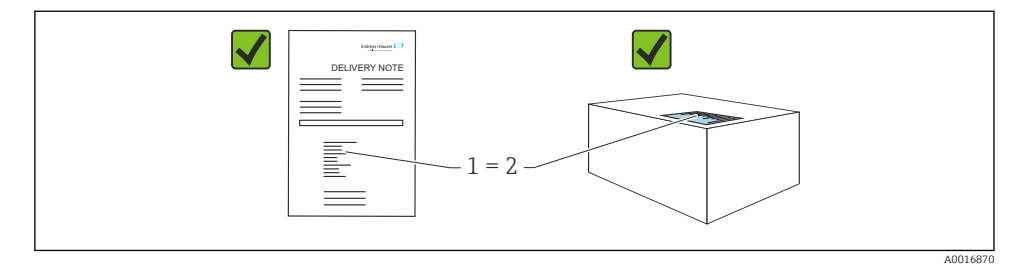

Przy odbiorze dostawy należy sprawdzić, czy:

- kod zamówieniowy w dokumentach przewozowych (1) jest identyczny jak na naklejce przyrządu (2),
- dostarczony produkt nie jest uszkodzony,
- dane na tabliczce znamionowej są zgodne z danymi w zamówieniu i w dokumentach przewozowych,
- została dołączona dokumentacja przyrządu.

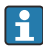

Jeśli jeden tych z warunków nie został spełniony, należy skontaktować się z oddziałem Endress+Hauser.

## 4.2 Identyfikacja produktu

Możliwe opcje identyfikacji produktu są następujące:

- Dane na tabliczce znamionowej
- Pozycje kodu zamówieniowego podane w dokumentach przewozowych
- Korzystając z narzędzia *Device Viewer* ([www.endress.com/deviceviewer](http://www.endress.com/deviceviewer)) i wprowadzając numer seryjny podany na tabliczce znamionowej: wyświetlane są szczegółowe informacje na temat przyrządu.

### 4.2.1 Tabliczka znamionowa

Na tabliczce znamionowej umieszczone są wymagane prawem informacje dotyczące przyrządu np.:

- dane producenta,
- numer zamówieniowy, rozszerzony kod zamówieniowy, numer seryjny,
- dane techniczne, stopień ochrony,
- wersja oprogramowania, wersja sprzętowa,
- informacje o dopuszczeniach,
- kod QR (informacje dotyczące przyrządu)

Należy porównać dane na tabliczce znamionowej z zamówieniem.

### 4.2.2 Adres producenta

Endress+Hauser SE+Co. KG Hauptstraße 1 79689 Maulburg, Niemcy Miejsce produkcji: patrz tabliczka znamionowa.

### 4.3 Transport i składowanie

#### 4.3.1 Warunki składowania

- Używać oryginalnego opakowania
- Przyrząd należy przechowywać w czystym i suchym miejscu i chronić przed uszkodzeniami wskutek wstrząsów

### Temperatura składowania

 $-40$  ...  $+85$  °C ( $-40$  ...  $+185$  °F)

### 4.3.2 Transport przyrządu do miejsca montażu w punkcie pomiarowym

### **A OSTRZEŻENIE**

### Niewłaściwy sposób transportu!

Obudowa lub czujnik może zostać uszkodzony lub ściągnięty. Ryzyko uszkodzenia ciała!

‣ Przyrząd należy transportować do punktu pomiarowego w oryginalnym opakowaniu lub chwytając za przyłącze procesowe.

# 5 Warunki pracy: montaż

### 5.1 Zalecenia montażowe

### 5.1.1 Wskazówki montażowe

- Podczas montażu należy zwrócić uwagę, czy dopuszczalna temperatura pracy  $\mathsf{P}$ zastosowanego elementu uszczelniającego jest odpowiednia dla maksymalnej temperatury medium procesowego.
- Przyrządy z dopuszczeniem CSA są przeznaczone do użytku wewnątrz pomieszczeń
- Przyrządy mogą być stosowane w środowisku wilgotnym zgodnie z PN-EN 61010-1
- Optymalną czytelność wyświetlacza lokalnego można uzyskać wybierając odpowiednie ustawienia w menu obsługi
- Wyświetlacz lokalny można dostosować do istniejących warunków oświetlenia (schemat kolorów, patrz menu obsługi (A)
- Chronić obudowę przed uderzeniami

### 5.1.2 Elementy wewnętrzne zbiornika

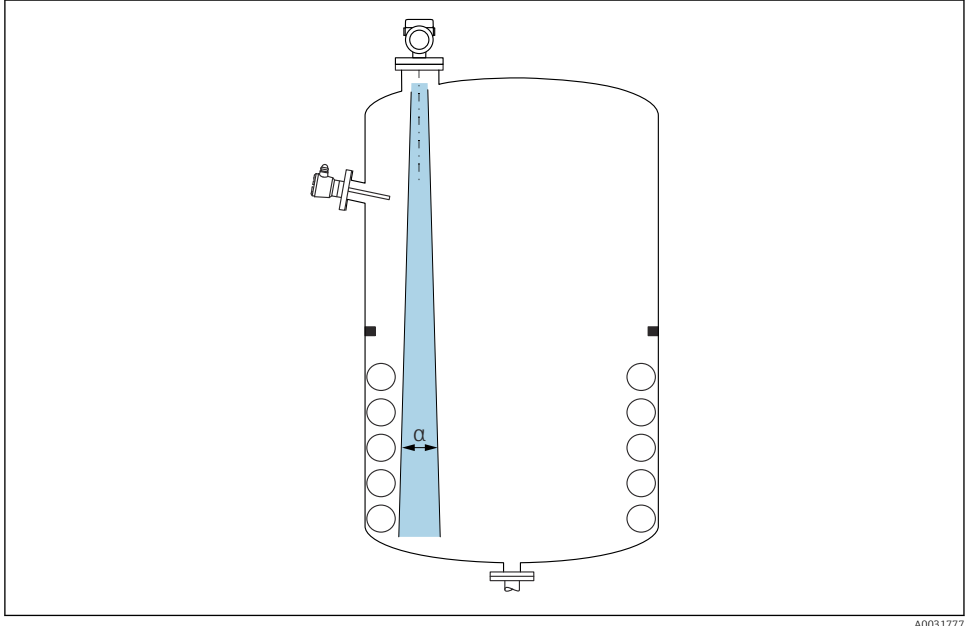

Unikać montażu w obszarze wiązki pomiarowej elementów, takich jak sygnalizatory poziomu, czujniki temperatury, stężenia, pierścienie wzmacniające, wężownice, przegrody itp. Uwzględnić kąt wiązki α.

### 5.1.3 Pozycjonowanie osi anteny

Patrz instrukcja obsługi.

## 5.2 Montaż przyrządu

### 5.2.1 Wkręcanie przyrządu

- Podczas wkręcania należy chwytać wyłącznie za sześciokątny element, maks. moment dokręcenia 50 Nm (37 lbf ft)
- Czujniki M24: montaż za pomocą klucza płaskiego, maks. moment dokręcenia 30 Nm (22 lbf ft)
- Nie wkręcać przyrządu, chwytając go za obudowę!
- Klucz płaski 32 mm
- $\mathcal{D}$  Klucz płaski 55 mm (do przyłączy procesowych MNPT/G 1½)

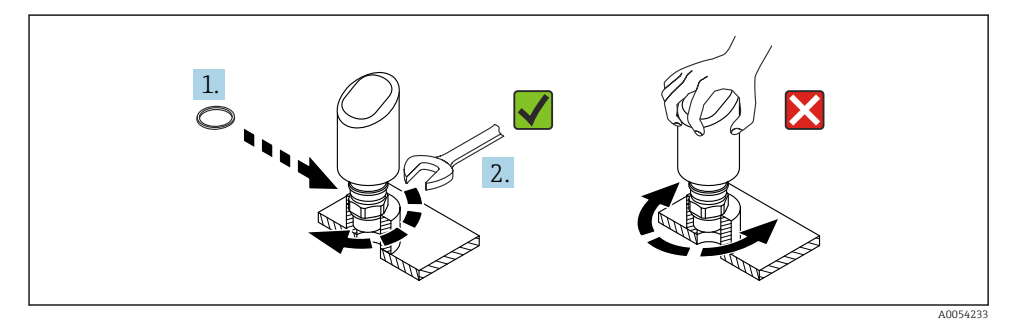

 *1 Wkręcanie przyrządu*

### 5.2.2 Informacje dotyczące przyłączy gwintowych

W przypadku króćców o większej wysokości można się spodziewać obniżenia dokładności pomiaru.

Należy przestrzegać następujących zaleceń:

- Krawędź króćca powinna być gładka i pozbawiona zadziorów.
- Krawędź króćca powinna być zaokrąglona.
- Konieczne jest przeprowadzenie mapowania.
- W przypadku aplikacji pomiarowych, w których wysokość króćca jest większa od wartości podanych w tabeli, prosimy o kontakt z Endress+Hauser.

### 5.2.3 Przyłącza procesowe

Patrz instrukcja obsługi.

### 5.2.4 Kontrola po wykonaniu montażu

Czy przyrząd nie jest uszkodzony (kontrola wzrokowa)?

 $\Box$  Czy oznaczenie punktu pomiarowego jest poprawne (kontrola wzrokowa)?

Czy przyrząd jest odpowiednio zamocowany?

 $\Box$  Czy przyrząd odpowiada parametrom w punkcie pomiarowym? Przykładowo:

- □ Temperatura medium procesowego
- Ciśnienie medium procesowego
- □ Temperatura otoczenia
- $\Box$  Zakres pomiarowy

# 6 Podłączenie elektryczne

### 6.1 Podłączenie przyrządu

### 6.1.1 Wyrównanie potencjałów

W razie potrzeby, przyrząd należy podłączyć do szyny wyrównawczej, wykorzystując przyłącze procesowe lub zacisk uziemienia (zapewnia klient).

### 6.1.2 Napięcie zasilania

12 ... 30  $V_{DC}$  z zasilacza prądu stałego

Komunikacja IO-Link jest aktywna tylko wtedy, gdy napięcie zasilania wynosi co najmniej 18 V.

Zasilacz powinien spełniać wymagania bezpieczeństwa (np. PELV, SELV, Klasa 2) i powinien być zgodny ze specyfikacjami protokołu komunikacyjnego.

Przyrząd posiada wbudowany układ zabezpieczający przed odwrotną polaryzacją, przepięciami oraz filtr przeciwzakłóceniowy HF.

### 6.1.3 Pobór mocy

W celu spełnienia przez przyrząd wymagań bezpieczeństwa zgodnie z normą PN-EN IEC 61010, podczas montażu prąd maksymalny powinien być ograniczony do 500 mA.

### 6.1.4 Ochrona przeciwprzepięciowa

Przyrząd spełnia wymagania normy PN-EN IEC 61326-1 (Tabela 2 Środowisko przemysłowe). Zależnie od typu portu (zasilanie DC, port wejścia/wyjścia), w celu określenia przepięć chwilowych (udary wg PN-EN IEC 61000-4-5), stosuje się różne poziomy testu, zgodnie z PN-EN 61326-1: napięcie testowe dla portu zasilania DC i portu wejścia/wyjścia wynosi 1000 V względem ziemi.

### Kategoria ochrony przeciwprzepięciowej

Zgodnie z normą PN-EN IEC 61010-1, przyrząd jest przeznaczony do pracy w sieciach o kategorii ochrony przeciwprzepięciowej II.

### 6.1.5 Zakres ustawień

Progi przełączania można konfigurować za pomocą protokołu IO-Link.

### 6.1.6 Obciążalność styków

- $\blacktriangleright$  Przy aktywnym wyjściu dwustanowym (ON): I $_{\text{a}} \leq$  200 mA  $^{11}$ ; Przy nieaktywnym wyjściu dwustanowym (OFF):  $I_a < 0.1$  mA<sup>2)</sup>
- $\bullet$  Liczba cykli przełączania: >1 · 10<sup>7</sup>
- Spadek napięcia na wyjściu PNP: ≤ 2 V
- Zabezpieczenie przed przeciążeniem: automatyczne testowanie obciążenia łączeniowego;
	- Maks. obciążenie pojemnościowe: 1 µF dla maks. napięcia zasilającego (bez obciążenia rezystancyjnego)
	- Maks. czas trwania cyklu łączeniowego: 0,5 s; min.  $t_{on}$ : 40 µs
	- W przypadku przeciążenia następują okresowe odłączenia ochronne  $(f = 1 Hz)$

### 6.1.7 Przyporządkowanie zacisków

### **A OSTRZEŻENIE**

### Zasilanie może być włączone!

Ryzyko porażenia prądem i/lub wybuchu

- ‣ Wszelkie czynności podłączeniowe można wykonywać wyłącznie na przyrządzie odłączonym od zasilania.
- ‣ Napięcie zasilania powinno być zgodne ze specyfikacją na tabliczce znamionowej.
- ‣ Zgodnie z normą PN-EN IEC 61010, przyrząd powinien posiadać odpowiedni oddzielny wyłącznik lub wyłącznik automatyczny.
- ‣ Przewody powinny być odpowiednio zaizolowane, biorąc pod uwagę napięcie zasilania i kategorię przeciwprzepięciową.
- ‣ Przewody podłączeniowe powinny mieć odpowiednią stabilność temperaturową, ze szczególnym uwzględnieniem temperatury otoczenia.
- ‣ Przyrząd posiada wbudowany układ zabezpieczający przed odwrotną polaryzacją, przepięciami oraz filtr przeciwzakłóceniowy HF.

### **A OSTRZEŻENIE**

### Błędne podłączenie zagraża bezpieczeństwu elektrycznemu!

‣ Obszar niezagrożony wybuchem: w celu spełnienia przez przyrząd wymagań bezpieczeństwa zgodnie z normą PN-EN IEC 61010, podczas montażu prąd maksymalny powinien być ograniczony do 500 mA.

### **NOTYFIKACJA**

### Możliwość uszkodzenia wejścia analogowego sterownika PLC wskutek niewłaściwego podłączenia

‣ Nie podłączać aktywnego wyjścia dwustanowego PNP do wejścia 4 … 20 mA sterownika  $PIC$ 

<sup>1)</sup> Jeśli wyjścia "1 x PNP + 4 … 20 mA" są używane jednocześnie, to prąd obciążenia wyjścia dwustanowego OUT1 nie powinien przekraczać 100 mA w całym zakresie temperatury. Prąd przełączania może być równy maks. 200 mA przy temperaturze otoczenia równej 50 °C (122 °F) i temperaturze medium procesowego 85 °C (185 °F). Jeśli używana jest konfiguracja "1 x PNP" lub "2 x PNP", całkowity prąd obciążenia wyjść dwustanowych nie powinien przekraczać 200 mA w całym zakresie temperatury.

<sup>2)</sup> Inny dla wyjścia dwustanowego OUT2 - przy nieaktywnym wyjściu dwustanowym: I<sub>a</sub> < 3,6 mA i U<sub>a</sub> < 2 V, a przy aktywnym wyjściu dwustanowym: spadek napięcia na wyjściu PNP: ≤ 2,5 V

A0052660

Procedura podłączenia przyrządu:

- 1. Sprawdzić, czy napięcie zasilania jest zgodne ze specyfikacją na tabliczce znamionowej.
- 2. Podłączyć przyrząd zgodnie z poniższym schematem.
- 3. Włączyć zasilanie.

#### Podłączenie 2-przewodowe

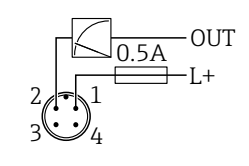

*1 Napięcie zasilania L+, żyła brązowa (BN)*

*2 OUT (L-), żyła biała (WH)*

#### Podłączenie 3- lub 4-przewodowe

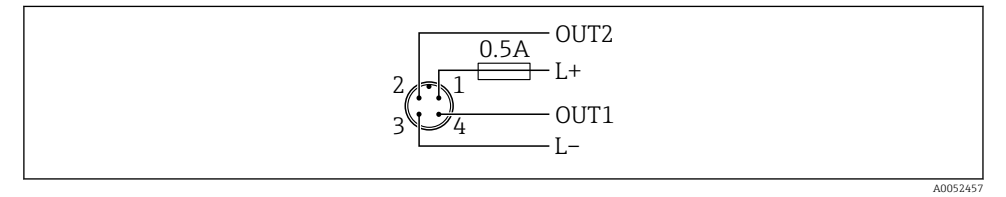

- *1 Napięcie zasilania L+, żyła brązowa (BN)*
- *2 Wyjście dwustanowe lub analogowe (OUT2), żyła biała (WH)*
- *3 Napięcie zasilania L-, żyła niebieska (BU)*
- *4 Wyjście dwustanowe lub IO-Link (OUT1), żyła czarna (BK)*

Funkcjonalności wyjść 1 i 2 można konfigurować.

### *Przykłady podłączenia*

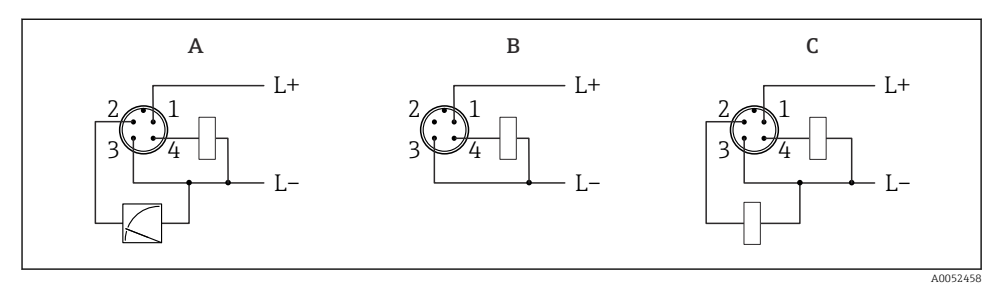

- *A 1 wyjście dwustanowe PNP i wyjście analogowe (ustawienie domyślne)*
- *B 1 wyjście dwustanowe PNP (wyjście prądowe powinno być wyłączone. Jeżeli wyjście prądowe nie zostało wyłączone, wyświetli się komunikat. Na wyświetlaczu lokalnym wyświetli się komunikat błędu. Wskazania za pomocą kontrolek LED: kontrolka LED statusu pracy będzie stale świecić się na czerwono.)*
- *C 2 wyjścia dwustanowe PNP (drugie wyjście należy ustawić jako wyjście dwustanowe)*

## 6.2 Zapewnienie stopnia ochrony

Kabel podłączony do złącza M12: IP66/68/69, NEMA type 4X/6P

### **NOTYFIKACJA**

### Utrata stopnia ochrony IP z powodu niewłaściwego montażu!

- ‣ Stopień ochrony jest zapewniony wyłącznie wtedy, gdy kabel podłączeniowy jest podłączony, a nakrętka mocująca mocno dokręcona.
- ‣ Stopień ochrony jest zapewniony wyłącznie wtedy, gdy zastosowany kabel podłączeniowy odpowiada parametrom dla przewidzianego stopnia ochrony.

## 6.3 Kontrola po wykonaniu podłączeń elektrycznych

- Czy przewody lub przyrząd nie są uszkodzone (kontrola wzrokowa)?
- Czy zastosowany przewód jest zgodny ze specyfikacją?

 $\Box$  Czy zamontowany przewód jest zabezpieczony przed nadmiernym zginaniem lub odkształceniem?

- $\Box$  Czy złącze śrubowe jest poprawnie zamontowane?
- Czy napięcie zasilania jest zgodne ze specyfikacją na tabliczce znamionowej?

 Czy przyrząd nie jest zabezpieczony przed odwrotną polaryzacją; czy zaciski są podłączone zgodnie ze schematem?

 $\Box$  Czy po włączeniu zasilania, przyrząd jest gotowy do pracy i na wyświetlaczu pojawiają się wskazania, albo czy świeci się zielona kontrolka LED statusu?

# 7 Warianty obsługi

Patrz instrukcja obsługi.

# 8 Uruchomienie

### 8.1 Przygotowanie

### **A OSTRZEŻENIE**

#### Ustawienia wyjścia prądowego mają wpływ na bezpieczeństwo funkcjonalne (np. przelanie się produktu)!

- ‣ Sprawdzić ustawienia wyjścia prądowego.
- ► Ustawienie wyjścia pradowego zależy od ustawienia w parametr Tryb pomiaru.

### 8.2 Montaż i sprawdzenie przed uruchomieniem

Przed uruchomieniem punktu pomiarowego należy upewnić się, czy zostały wykonane czynności kontrolne po wykonaniu montażu oraz po wykonaniu podłączeń elektrycznych (lista kontrolna), patrz instrukcja obsługi.

### 8.3 Włączenie przyrządu

Po włączeniu zasilania po maks. 4 s przyrząd przechodzi do pracy w trybie pomiaru. Podczas uruchamiania stan wyjść jest taki sam jak przy wyłączaniu.

### 8.4 Przegląd wariantów uruchomienia

- Uruchomienie za pomocą przycisku i kontrolki LED
- Uruchomienie za pomocą wyświetlacza lokalnego
- Uruchomienie za pomocą aplikacji SmartBlue
- Uruchomienie za pomocą oprogramowania FieldCare/DeviceCare/tabletu Field Xpert
- Uruchomienie za pomocą dodatkowego oprogramowania narzędziowego (AMS, PDM, itp.)

### 8.5 Uruchomienie za pomocą przycisku i kontrolki LED

Uruchomienie jednym przyciskiem to prosty sposób uruchomienia przyrządu, gdy zbiornik jest pusty. W tym przypadku mierzony jest poziom dna zbiornika, który zostaje ustawiony na 0 %. Poziom 100 % odpowiada 95 % zmierzonej odległości.

Wymagania:

- Płaskie, metalowe dno pustego zbiornika lub w przypadku medium (na bazie wody) o bardzo dobrych własnościach odbijających, poziom minimalny odpowiadający 0 %
- Brak elementów zakłócających w obszarze wiązki pomiarowej
- Wysokość zbiornika: 0,2 … 15 m

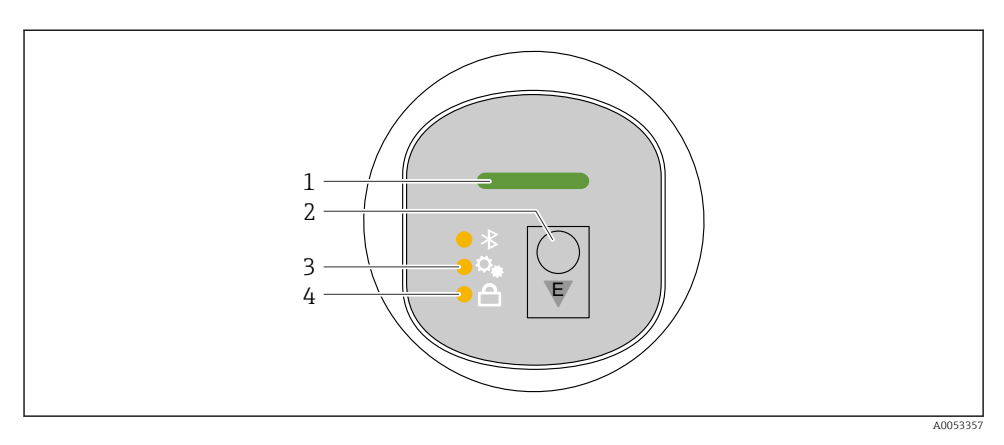

- *1 Kontrolka LED statusu pracy*
- *2 Przycisk obsługi "E"*
- *3 Kontrolka LED uruchamiania jednym przyciskiem*
- *4 Kontrolka LED blokady przycisków*
- 1. W razie potrzeby, blokadę przycisków można wyłączyć (patrz instrukcja obsługi)
- 2. Naciskać kilkakrotnie krótko przycisk "E", do momentu aż zacznie pulsować kontrolka LED uruchamiania jednym przyciskiem.
- 3. Nacisnąć przycisk "E" i przytrzymać go przez ponad 4 sekundy.
	- $\rightarrow$  Kontrolka LED uruchamiania jednym przyciskiem zostaje aktywowana. Podczas tej procedury, kontrolka LED uruchamiania jednym przyciskiem pulsuje. Kontrolki LED blokady przycisków i komunikacji Bluetooth nie świecą się.

Po zakończeniu uruchamiania, kontrolka LED uruchamiania jednym przyciskiem świeci się w sposób ciągły przez 12 sekund. Kontrolki LED blokady przycisków i komunikacji Bluetooth nie świecą się.

Jeśli uruchomienie zakończy się niepowodzeniem, kontrolka LED uruchamiania jednym przyciskiem pulsuje szybko przez 12 sekund. Kontrolki LED blokady przycisków i komunikacji Bluetooth nie świecą się.

### 8.5.1 Obsługa

Do obsługi przyrządu służy przycisk "E", który można nacisnąć krótko (< 2 s) lub nacisnąć i przytrzymać (> 2 s).

### **Nawigacia**

- Pulsuje kontrolka LED wybranej funkcji
- Aby przejść do innej funkcji, należy krótko nacisnąć przycisk "E"
- Aby wybrać daną funkcję, należy nacisnąć i przytrzymać przycisk "E"

### *Pulsowanie kontrolek LED (aktywne/nieaktywne)*

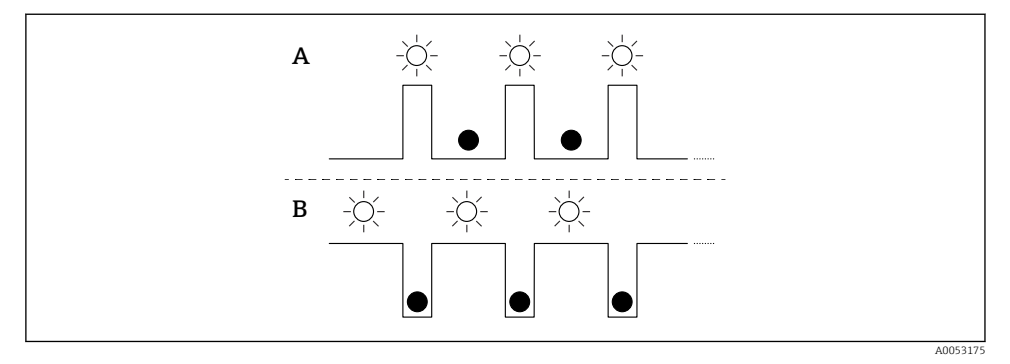

- *A Funkcja wybrana, ale nieaktywna*
- *B Funkcja wybrana i aktywna*

### Wyłączenie blokady przycisków

- 1. Nacisnąć i przytrzymać przycisk "E".
	- Pulsuje kontrolka LED komunikacji Bluetooth.
- 2. Naciskać kilkakrotnie krótko przycisk "E", do momentu aż pulsować zacznie kontrolka LED blokady przycisków.
- 3. Nacisnąć i przytrzymać przycisk "E".
	- Blokada przycisków jest wyłączona.

### Włączanie lub wyłączanie komunikacji Bluetooth

- 1. W razie potrzeby, blokadę przycisków można wyłączyć.
- 2. Naciskać kilkakrotnie krótko przycisk "E", do momentu aż pulsować zacznie kontrolka LED blokady przycisków.
- 3. Nacisnąć i przytrzymać przycisk "E".
	- Komunikacja Bluetooth jest włączona (świeci się kontrolka LED Bluetooth) lub wyłączona (kontrolka LED Bluetooth gaśnie).

## 8.6 Uruchomienie za pomocą wyświetlacza lokalnego

- 1. W razie potrzeby, odblokować obsługę (patrz instrukcja obsługi).
- 2. Uruchomić kreator Uruchomienie (patrz ilustracja poniżej)

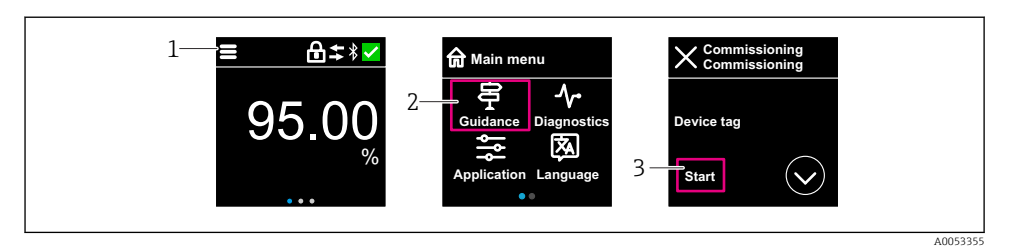

- *1 Nacisnąć ikonę menu*
- *2 Nacisnąć menu "Nawigacja"*
- *3 Uruchomić kreator "Uruchomienie"*

### 8.6.1 Uwagi dotyczące kreator "Uruchomienie"

Kreator Uruchomienie umożliwia użytkownikowi łatwe uruchomienie przyrządu krok po kroku.

- 1. Po uruchomieniu kreator Uruchomienie, wprowadzić odpowiednią wartość dla każdego parametru lub wybrać odpowiednią opcję. Te wartości zostaną zapisane bezpośrednio w przyrządzie.
- 2. Kliknąć przycisk > , aby przejść do następnej strony.
- 3. Po przejściu wszystkich stron, kliknąć przycisk >, aby zamknąć kreator Uruchomienie.
- Jeżeli kreator Uruchomienie zostanie zamknięte przed ustawieniem wszystkich niezbędnych parametrów, przyrząd może znaleźć się w nieokreślonym stanie. W takich sytuacjach zaleca się reset do ustawień fabrycznych przyrządu.

### 8.6.2 Obsługa

### **Nawigacia**

Nawigacja przez przesuwanie palcem.

Przy włączonej komunikacji Bluetooth obsługa za pomocą kontrolki LED jest niemożliwa.

### Wybór opcji i potwierdzenie

Wybrać żądaną opcję i potwierdzić ją za pomocą znaku wyboru w prawym górnym rogu (patrz ilustracje poniżej).

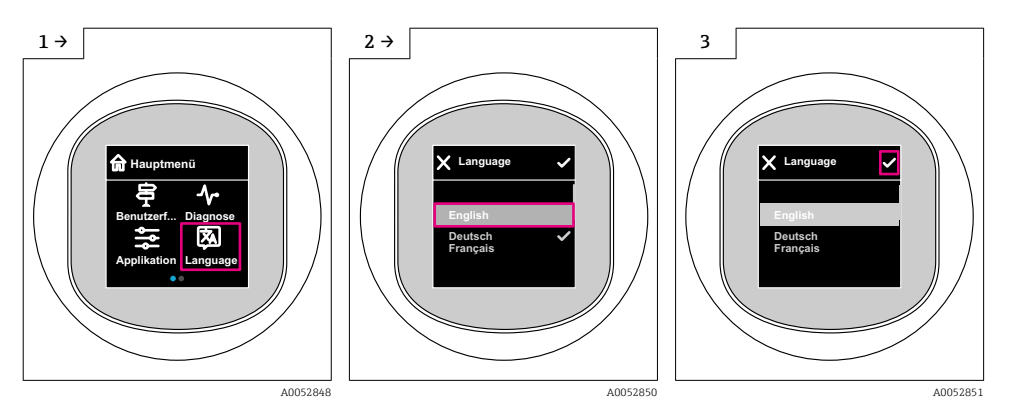

### 8.6.3 Procedura włączenia i wyłączenia blokady wyświetlacza

#### Procedura wyłączenia blokady

1. Dotknąć wyświetlacza na środku ekranu, aby pojawił się pokazany niżej ekran:

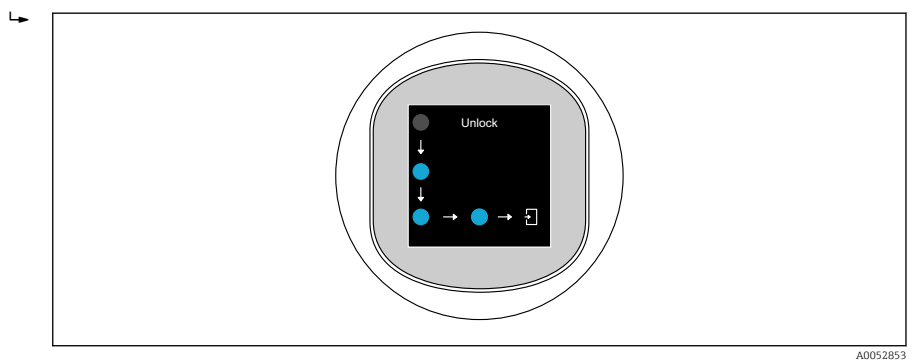

2. Przesunąć palcem po wszystkich strzałkach, nie odrywając go od ekranu.

Wyświetlacz jest odblokowany.

#### Procedura włączenia blokady

Blokada włącza się automatycznie (chyba że uruchomiony jest kreator Safety mode):

- po 1 min na stronie głównej
- po 10 min w menu obsługi

### 8.7 Uruchomienie za pomocą oprogramowania FieldCare/Device-Care

- 1. Pobrać sterownik DTM dla oprogramowania IO-Link IODD Interpreter ze strony: http://www.endress.com/download. Pobrać plik IO-DD ze strony: https://ioddfinder.io-link.com/.
- 2. Zintegrować plik IODD (IO Device Description) z oprogramowaniem IO-Link IODD Interpreter. Następnie uruchomić oprogramowanie FieldCare i zaktualizować katalog DTM.
- 8.7.1 Ustanowienie połączenia za pomocą oprogramowania FieldCare, DeviceCare i tabletu FieldXpert

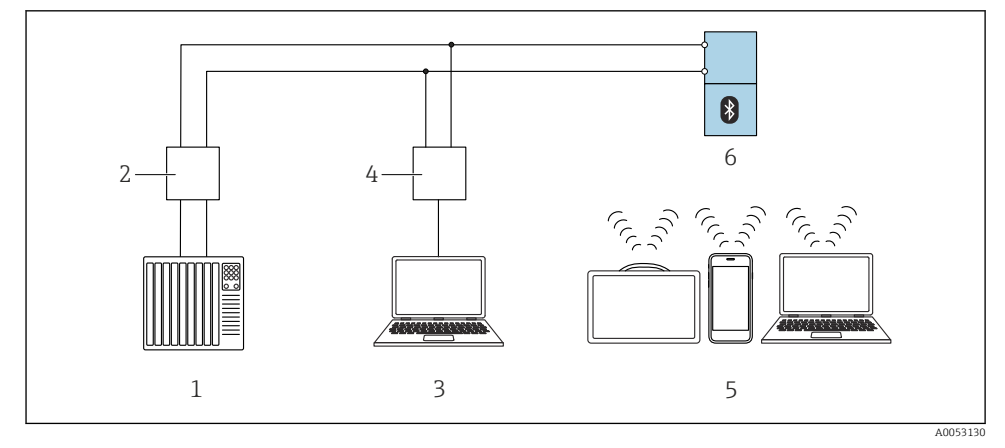

 *2 Opcje obsługi zdalnej z wykorzystaniem komunikacji IO-Link*

- *1 Sterownik PLC*
- *2 Stacja IO-Link master*
- *3 Komputer z zainstalowanym oprogramowaniem narzędziowym np. DeviceCare/FieldCare)*
- *4 Modem FieldPort SFP20*
- *5 Tablet Field Xpert SMT70/SMT77, smartfon lub komputer z zainstalowanym oprogramowaniem narzędziowym (np. DeviceCare/FieldCare)*
- *6 Przetwornik*

### 8.7.2 Informacje w plikach IODD

Do podstawowej parametryzacji podczas uruchomienia służą następujące parametry:

Podmenu "Ustawienia podstawowe"

Parametr Rodzaj medium

Parametr Kalibracja "Pusty"

Parametr Kalibracja "Pełny"

Parametr Aplikacia

### 8.7.3 Obsługa

Patrz instrukcja obsługi.

### 8.8 Uruchomienie za pomocą dodatkowego oprogramowania narzędziowego (AMS, PDM, itp.)

Pobrać sterowniki odpowiednie dla danych przyrządów: https://www.endress.com/en/downloads

Dodatkowe informacje podano w instrukcjach do odpowiedniego oprogramowania narzędziowego.

## 8.9 Wybór języka obsługi

### 8.9.1 Wyświetlacz lokalny

#### Wybór języka obsługi

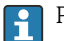

Przed rozpoczęciem ustawiania języka obsługi, najpierw należy odblokować wyświetlacz:

- 1. Otworzyć menu obsługi.
- 2. Nacisnąć przycisk Language.

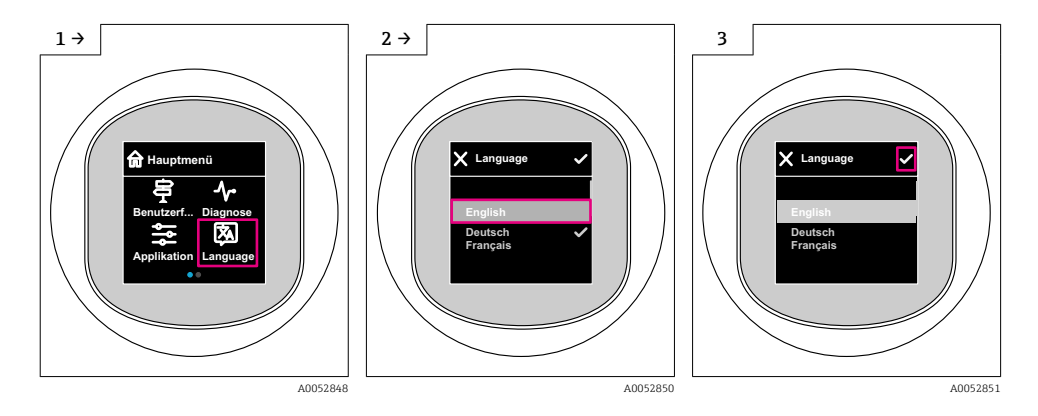

### 8.9.2 Oprogramowanie narzędziowe

Wybierz język

System → Wskaźnik → Language

# 8.10 Konfiguracja przyrządu

W celu uruchomienia przyrządu zalecane jest użycie kreatora uruchomienia.

Patrz **��,** rozdział "Uruchomienie za pomocą wyświetlacza lokalnego"

Parametry uruchomienia, patrz **A**   "Uruchomienie za pomocą oprogramowania FieldCare/DeviceCare" > "Informacje w plikach IODD"

### 8.10.1 Pomiar poziomu cieczy

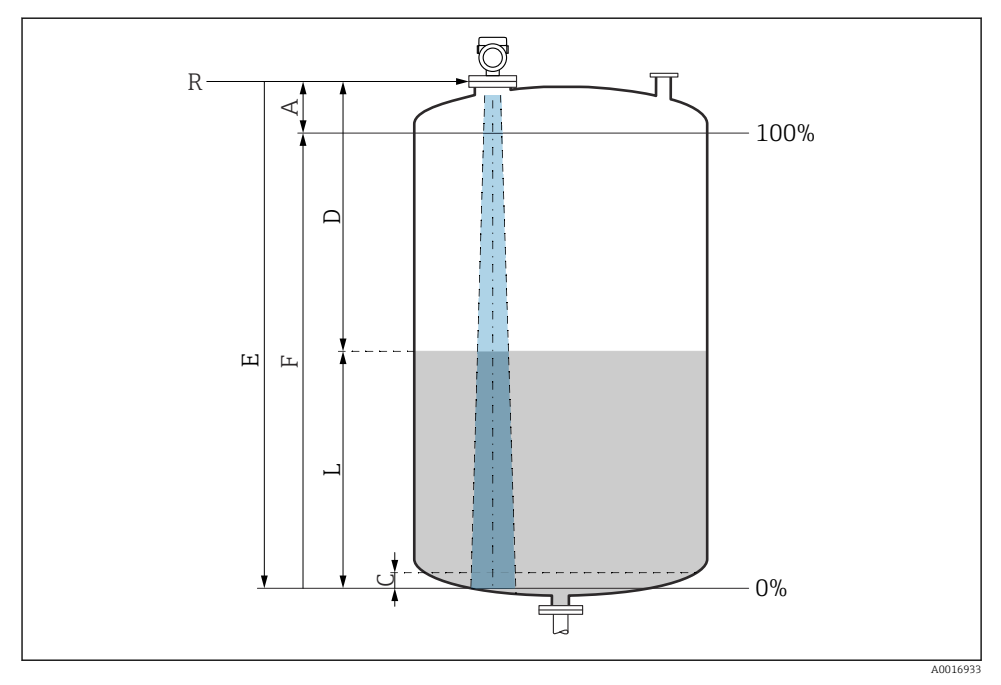

 *3 Parametry konfiguracyjne pomiaru poziomu cieczy*

- *R Punkt odniesienia pomiaru*
- *A Długość anteny + 10 mm (0,4 in)*
- *C 50 … 80 mm (1,97 … 3,15 in); stała dielektryczna medium εr < 2*
- *D Odległość*
- *L Poziom*
- *E Parametr "Kalibracja 'Pusty'" (= 0 %)*
- *F Parametr "Kalibracja 'Pełny'" (= 100 %)*

W przypadku mediów o niskiej stałej dielektrycznej εr < 2 i przy bardzo niskim poziomie medium, sygnał echa pochodzący od dna zbiornika może być silniejszy od sygnału echa odbitego od powierzchni medium (jeśli poziom medium jest mniejszy od C). W tym przedziale dokładność pomiaru jest mniejsza. Celem zagwarantowania dokładności pomiaru, punkt zerowy należy ustawić w odległości C powyżej dna zbiornika (patrz ilustracja).

### 8.10.2 Pomiar poziomu materiałów sypkich

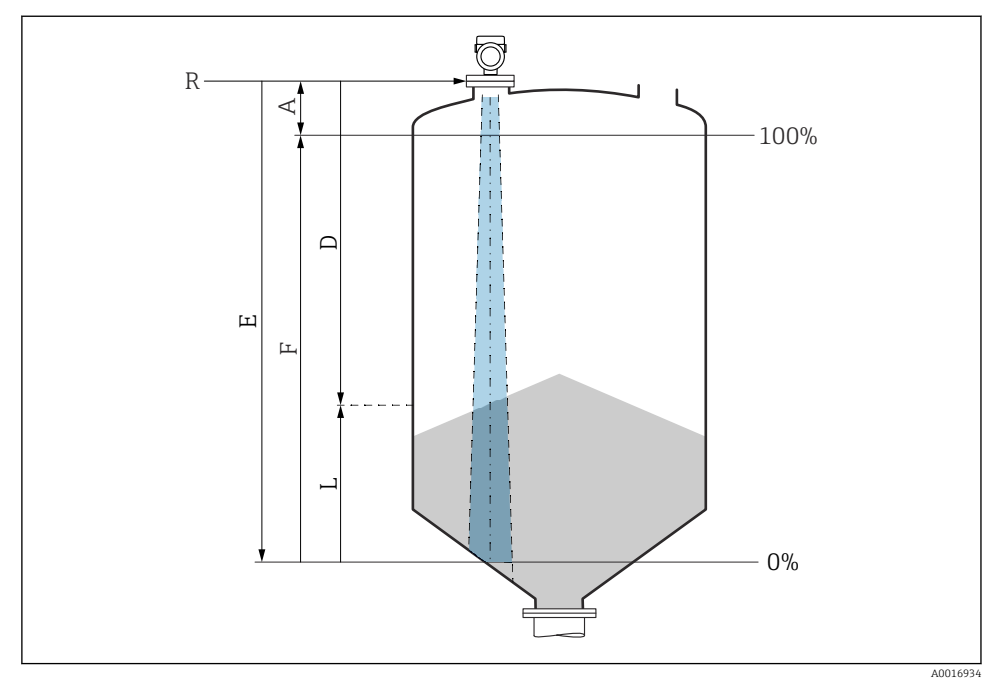

 *4 Parametry konfiguracyjne pomiaru poziomu materiałów sypkich*

- *R Punkt odniesienia pomiaru*
- *A Długość anteny + 10 mm (0,4 in)*
- *D Odległość*
- *L Poziom*
- *E Parametr* "Kalibracja 'Pusty" (= 0 %)
- *F Parametr "Kalibracja 'Pełny'" (= 100 %)*

### 8.10.3 Konfiguracja parametr "Tryb częstotliwości"

Do definiowania ustawień sygnałów radarowych odpowiednich dla danego kraju lub regionu służy parametr Tryb częstotliwości.

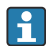

Parametr Tryb częstotliwości należy skonfigurować w menu obsługi odpowiedniego oprogramowania narzędziowego bezpośrednio po rozpoczęciu uruchomienia.

Aplikacja → Czujnik → Ustawienia zaawansowane → Tryb częstotliwości

Częstotliwość pracy 80 GHz:

- Opcja Tryb 1: Europa, USA, Australia, Nowa Zelandia, Kanada
- Opcja Tryb 2: Brazylia, Japonia, Korea Południowa, Tajwan, Tajlandia
- Opcja Tryb 3: Rosja, Kazachstan
- Opcja Tryb 4: Meksyk
- Opcja Tryb 5: Indie, Malezja, Republika Południowej Afryki, Indonezja

Częstotliwość pracy 180 GHz:

- Opcja Tryb 9: Europa
- Opcja Tryb 10: USA

Po wybraniu trybu mogą ulec zmianie parametry pomiaru. Podane parametry pomiaru odnoszą się do stanu w momencie dostawy przyrządu (częstotliwość pracy 80 GHz: tryb 1 i częstotliwość pracy 180 GHz: tryb 9).

### 8.10.4 Konfigurowanie funkcji monitorowania procesu

### Monitoring cyfrowy (wyjście dwustanowe)

Istnieje możliwość wyboru nastaw punktów przełączania i przełączania powrotnego, które mogą być konfigurowane jako zestyki zwierne (NO) lub rozwierne (NC) zależnie od tego, czy wybrano funkcję okna, czy histerezy.

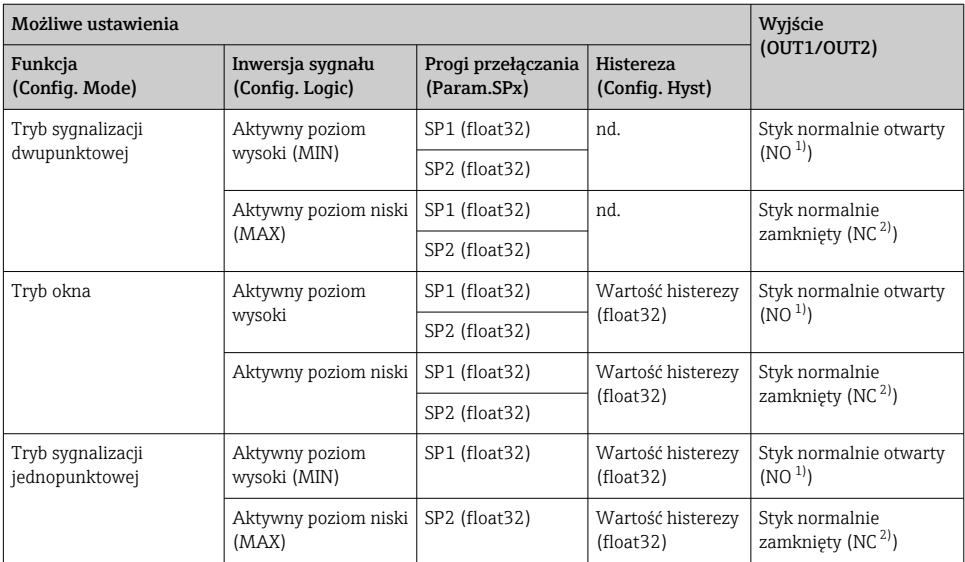

1) NO = normalnie otwarty<br>2) NC = normalnie zamknie

2) NC = normalnie zamknięty

W przypadku ponownego uruchomienia przyrządu z ustawioną funkcją histerezy, wyjście dwustanowe jest otwarte (napięcie na wyjściu 0 V).

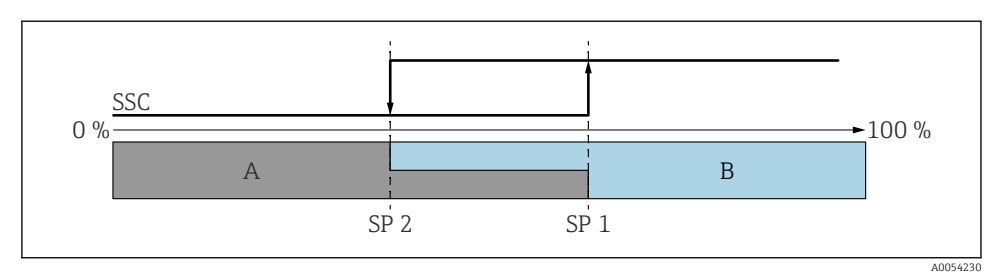

- *5 SSC, Tryb sygnalizacji dwupunktowej*
- *SP 2 Dolna wartość progu przełączania*
- *SP 1 Górna wartość progu przełączania*
- *A Stan nieaktywny wyjścia*
- *B Stan aktywny wyjścia*

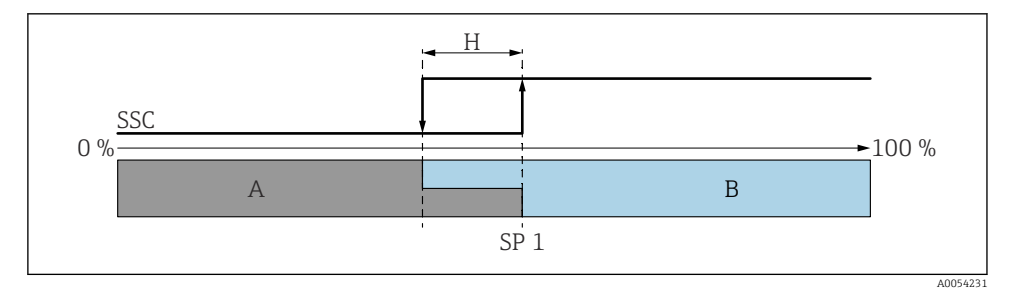

- *6 SSC, Tryb sygnalizacji jednopunktowej*
- *H Histereza*
- *SP 1 Próg przełączania*
- *A Stan nieaktywny wyjścia*
- *B Stan aktywny wyjścia*

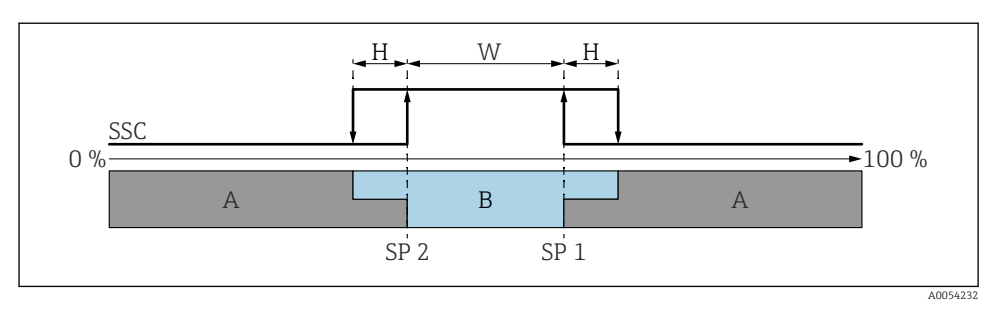

#### *7 SSC, Tryb okna*

- *H Histereza*
- *W Okno*
- *SP 2 Dolna wartość progu przełączania*
- *SP 1 Górna wartość progu przełączania*
- *A Stan nieaktywny wyjścia*
- *B Stan aktywny wyjścia*

#### Procedura uczenia (IODD)

Podczas procedury uczenia, próg przełączania nie jest wprowadzany ręcznie, ale definiowany przez przypisanie do niego bieżącej wartości procesowej kanału wyjścia przełączającego (SSC). Aby przypisać wartość zmiennej procesowej, w następnym kroku, w parametrze "System command", należy wybrać odpowiedni próg przełączania np. "SP 1".

Aktywacja przycisków uczenia "Teach SP 1" lub "Teach SP 2" powoduje przypisanie bieżącej wartości mierzonej zmiennej procesowej do progów przełączania SP 1 lub SP 2. Dla obu punktów wartość histerezy wprowadza się ręcznie!

### 8.11 Zabezpieczenie ustawień przed nieuprawnionym dostępem

### 8.11.1 Programowe włączenie/wyłączenie blokady

#### Blokada za pomocą hasła w oprogramowaniu FieldCare/DeviceCare/aplikacji SmartBlue

Dostęp do konfiguracji parametrów przyrządu można zablokować hasłem. W fabrycznie nowym przyrządzie, jako rodzaj użytkownika wybrana jest opcja Utrzymanie ruchu. Po wybraniu opcia Utrzymanie ruchu jako rodzaju użytkownika można skonfigurować wszystkie parametry przyrządu. Następnie, dostęp do skonfigurowanych ustawień przyrządu można zablokować hasłem. Po aktywacji blokady opcja Utrzymanie ruchu ulega zmianie na opcja Operator. Dostęp do konfiguracji jest możliwy po podaniu hasła.

Ścieżka dostepu umożliwiająca definiowanie hasła:

Menu System podmenu User management

Do zmiany opcja Utrzymanie ruchu na opcja Operator służy menu:

System  $\rightarrow$  User management

### Wyłączenie blokady za pomocą wskaźnika lokalnego/oprogramowaniaFieldCare/ DeviceCare/aplikacji SmartBlue

Po wybraniu opcja Operator i wprowadzeniu hasła można przejść do konfiguracji parametrów przyrządu. Jako rodzaj użytkownika wybrana zostaje opcja Utrzymanie ruchu.

W razie konieczności, hasło można usunąć w podmenu User management, ścieżka menu: System → User management

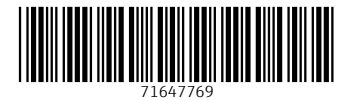

# www.addresses.endress.com

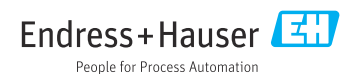